# **CST8177 - Linux II** Quota, LVM

# **Topics**

- Quota
- LVM (Logical Volume Manager)

### Quotas

- [https://access.redhat.com/knowledge/docs/en-](https://access.redhat.com/knowledge/docs/en-US/Red_Hat_Enterprise_Linux/6/html/Storage_Administration_Guide/ch-disk-quotas.html)[US/Red\\_Hat\\_Enterprise\\_Linux/6/html/Storage\\_Administration\\_Guide/c](https://access.redhat.com/knowledge/docs/en-US/Red_Hat_Enterprise_Linux/6/html/Storage_Administration_Guide/ch-disk-quotas.html) [h-disk-quotas.html](https://access.redhat.com/knowledge/docs/en-US/Red_Hat_Enterprise_Linux/6/html/Storage_Administration_Guide/ch-disk-quotas.html)
- Quotas give us the ability to keep track of users' disk usage: both blocks (disk space) and inodes (number of files)
- **Peropee** rate installed
- ▶ For both blocks and inodes, quotas allow hard limits and soft limits:
	- Soft limit: user is allowed to exceed a soft limit, but they will be warned, and after a grace period, they cannot increase usage
	- Hard limit: user is never allowed to exceed the hard limit
- We enable quotas for a file system
- ▶ Quotas can be applied to users and/or groups
- System administrator can report on all users' disk usage status
- Each user can see their own disk usage status (quota information)

## Turning quotas on (and off)

- Example: enabling quotas on /home (separate /home filesystem)
	- In /etc/fstab, add the usrquota,grpquota mount options for the file system mounted on the /home mount point
	- Initialize the quota database files for /home with the command

quotacheck –cug /home

- $\cdot$  c: don't read quota files, create new quota database files
- u: do user quotas
- $\cdot$  q: do group quotas
- Turn quotas on
- quotaon –vaug # turn quotas on
	- $\cdot$  v: display a message for each filesystem affected
	- $\cdot$  a: turn quotas on for all automatically mounted file systems according to /etc/fstab
	- $\cdot$  u: user quotas
	- $\cdot$  q: group quotas
- repquota –a # report on quotas
- Turn quotas off
- quotaoff –vaug # turn quotas off

**The Common Street** 

◦ quotaoff -vaug; quotacheck –vaug; quotaon –vaug #single user mode

## **Setting Quotas**

#### ▶ To set a quota for a user, as root

#### edquota username

◦ where

 you'll see (example) DO NOT edit blocks or inodes, just soft and hard limits! Disk quotas for user tgk (uid 107):

Filesystem blocks soft hard inodes soft hard

/dev/sda8 108 1000 2000 1 0 0

#### or this command can be used in scripts

setquota -u username soft hard isoft ihard fs

- where
	- username is the name of the user
	- soft is the block soft limit
	- $\cdot$  hard is the block hard limit
	- $\cdot$  isoft is the inode soft limit
	- $\cdot$  ihard is the inode hard limit
	- $\cdot$  fs is the file system mount point (e.g. /home)

# Quota Grace Period

### ▶ To set the grace period for all users

### edquota -t # edit grace period

#### ◦ where you'll see something like this (note units)

Grace period before enforcing soft limits for users: Time units may be: days, hours, minutes, or seconds Filesystem Block grace period Inode grace period /dev/mapper/VolGroup00-LogVol00 8days 8days 8days 8days

### ▶ To set the grace period for an individual user

#### edquota -T tgk

#### ◦ where you'll see something like this (note units)

Times to enforce softlimit for user tgk (uid 498): Time units may be: days, hours, minutes, or seconds Filesystem block grace inode grace /dev/mapper/VolGroup00-LogVol00 unset unset unset

### quota and repquota commands

- **Individual users can check their individual** quota status with quota command:
	- shows
		- block usage and limits
		- **· inode usage and limits**
		- remainder on grace period if over soft limit
- ▶ System administrator can print report of all users quota status (see also warnquota):
	- repquota -a
	- shows for each user what they've used, soft limits, hard limits, and remainder of grace periods if that user has entered one of their grace periods

# **LVM** basics

- Logical Volume Manager
- **LVM** tutorial:
	- http://www.howtoforge.com/linux\_lvm
- ▶ disk partitions are physical volumes
- one or more physical volumes forms a volume group
- a volume group can be divided into logical volumes
- We create file systems on the logical volumes

### **Extents**

- With LVM, we deal with space in logical and physical volumes in terms of "extents"
- ▶ Logical Volumes: LE or Logical Extents
- Physical Volumes: PE or Physical Extents
- ▶ Extents are the little pieces of space that can be managed: divided up into volumes, added to volumes

### **LVM Logical Volume Components**

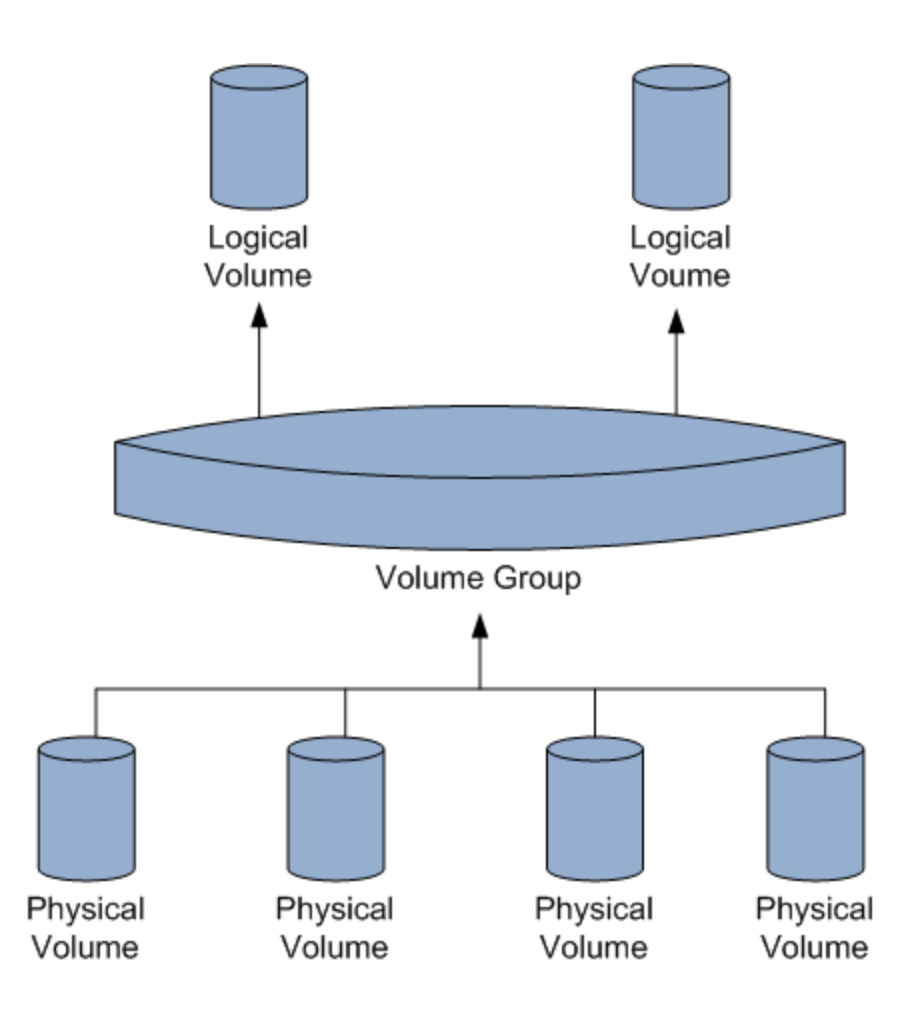

# Adding disks and LVM

- ▶ Let's explore LVM by adding a disk and putting it under LVM control
- We'll create a file system on that logical volume
- Then we'll add yet another disk and grow that file system so it uses the added space
- physical volume commands /sbin/pv\*
- volume group commands /sbin/vg\*
- **I** logical volume commands /sbin/lv\*
- Examples
	- **lvdisplay # show logical volumes**
	- **pvdisplay # show physical volumes**

### create the PV and VG and LV

- ▶ create a partition /dev/sdb1
- ▶ pvcreate /dev/sdb1
	- create the physical volume
- vgcreate VolGroup00 /dev/sdb1
	- add /dev/sdb1 physical volume to a new volume group called VolGroup00
- lvcreate -l 100%FREE -n LogVol00 VolGroup00
	- use 100% of the free space of VolGroup00 to create a new logical volume named LogVol00
	- creates /dev/VolGroup00/LogVol00 on which we can make a filesystem

mkfs –t ext4 /dev/VolGroup00/LogVol00

## **Growing a file system**

- add yet another disk (say /dev/sdc)
- ▶ partition /dev/sdc to create /dev/sdc1
- ▶ Create the new physical volume
	- pvcreate /dev/sdc1
- ▶ Add this new physical volume to a volume group (in this case VolGroup00): ◦ vgextend VolGroup00 /dev/sdc1
- ▶ See how many free extents (Free PE) are available in this volume group (VolGroup00) ◦ vgdisplay VolGroup00

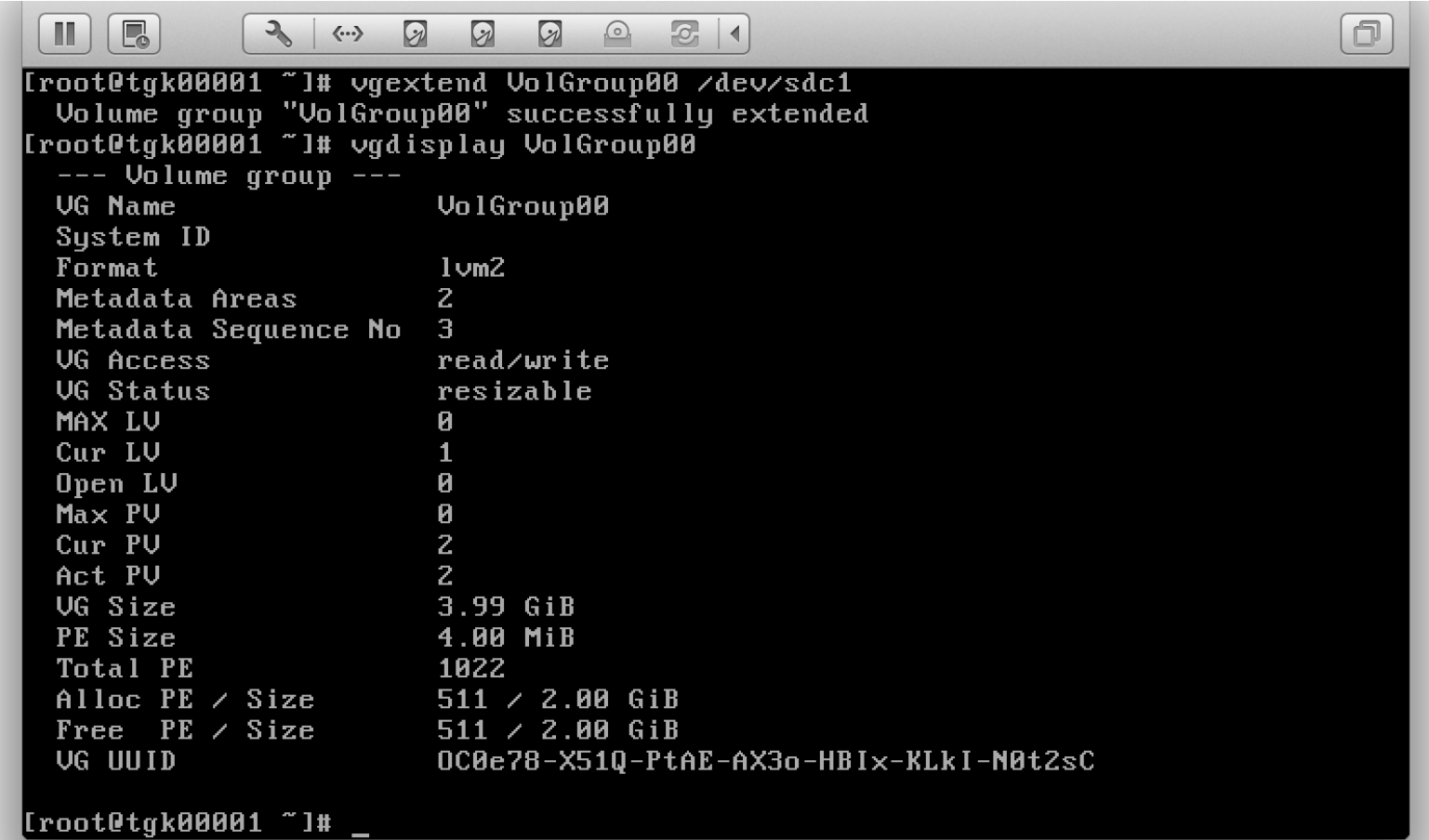

# Growing a file system (cont'd)

 Suppose the previous "vgdisplay" command showed that VolGroup00 had 511 free extents ("Free PE") and we use them all:

◦ lvextend –l+511 /dev/VolGroup00/LogVol00

- ▶ Now LogVol00 is bigger, but the filesystem we created before is still the same size.
- Grow the filesystem (ext4) to fill the added space:
	- resize2fs /dev/VolGroup00/LogVol00
	- Now the filesystem is bigger, occupying the new disk space too

 $\sqrt{2}$  $\blacksquare$   $\blacksquare$  $21$  $\Box$  $\mathcal{D}$ 2  $\mathcal{D}$  $\odot$  $\langle \cdots \rangle$  $0<sub>pen</sub>$  LV 0  $Max$  PV И Cur PU  $\overline{z}$ Act PV  $\mathbf{Z}$ UG Size 3.99 GiB PE Size 4.00 MiB **Total PE** 1022 Alloc PE  $\angle$  Size  $511 / 2.00$  GiB Free  $PE / Size$  $511 / 2.00$  GiB **UG UUID** OC0e78-X510-PtAE-AX3o-HBIx-KLkI-N0t2sC |[root@tgk00001 ~]# file -s /dev/VolGroup00/LogVol00 /dev/VolGroup00/LoqVol00: symbolic link to `../dm-0, [root@tqk00001 ~]# file -s /dev/dm-0 /dev/dm-0: Linux rev 1.0 ext4 filesystem data (extents) (large files) (huge file kr [root@tgk00001 ~]# lvextend -1+511 /dev/VolGroup00/LogVol00 Extending logical volume LogVol00 to 3.99 GiB Logical volume LogVol00 successfully resized [root@tgk00001 "]# resize2fs /dev/VolGroup00/LogVol00 resize2fs 1.41.12 (17-May-2010) Resizing the filesystem on /dev/VolGroup00/LogVol00 to 1046528 (4k) blocks. The filesystem on /dev/VolGroup00/LoqVol00 is now 1046528 blocks long. [[root@tgk00001 ~]#